## **Set up DataSync Agent to share to Oracle**

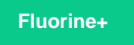

You can configure your Perspectium DataSync Agent to share data from ServiceNow or Salesforce to an Oracle database by changing some additional [configurations in your](https://docs.perspectium.com/display/fluorineplus/DataSync+Agent+configuration) **agent.xml** file.

## **Prerequisites**

- **f** First, you will need to install a [DataSync](https://docs.perspectium.com/display/fluorineplus/DataSync) Agent.
- You will also need to [create a ServiceNow dynamic share/](https://docs.perspectium.com/display/fluorineplus/Create+a+ServiceNow+dynamic+share)[bulk share](https://docs.perspectium.com/display/fluorineplus/Create+a+ServiceNow+bulk+share) or [create a Salesforce dynamic share/](https://docs.perspectium.com/display/fluorineplus/Create+a+Salesforce+dynamic+share)bulk share.
- Make sure to [stop running your DataSync Agent](https://docs.perspectium.com/pages/viewpage.action?pageId=12124276) before making any Agent configuration changes.
- **A** Finally, you will need to create a database in Oracle that will store data replicated via the DataSync Agent.

### **Procedure**

To set up your DataSync Agent to share application data to an Oracle database, follow these steps:

# 1

#### **Install and configure your DataSync Agent**

Follow the steps to install the [DataSync Agent](https://docs.perspectium.com/display/fluorineplus/DataSync+Agent) or the [DataSync for Salesforce Agent](https://docs.perspectium.com/pages/viewpage.action?pageId=12124317) and [make sure that your](https://docs.perspectium.com/display/fluorineplus/DataSync+Agent+configuration) **agent.xml** file is [configured correctly.](https://docs.perspectium.com/display/fluorineplus/DataSync+Agent+configuration)

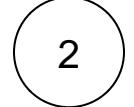

#### **Access your agent.xml configuration file**

Navigate to the directory where you saved your **agent.xml** file when installing your DataSync Agent.

3

#### **Update database directives to point to Oracle**

Open your **agent.xml** file in a text editing application. Then, locate the **<task>** directive(s) within your **<subscribe>** directive, and update the following database-related directives:

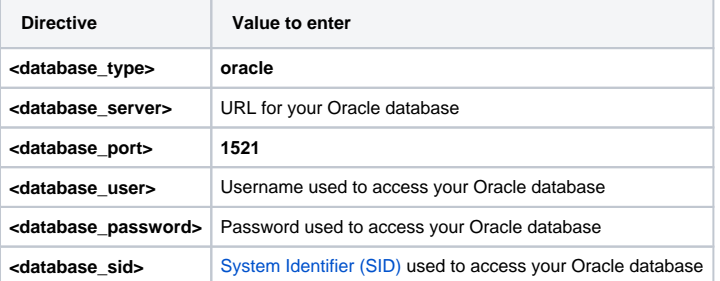

**NOTE:** A TNS connect string can also be used to connect to your Oracle database. To configure your Agent in this way, enter the TNS connect string as the value for the **<database>** directive and delete the **<database\_port>** and **<database\_sid>** directives.

If using LDAP, request the **databases.xml** file for your DataSync Agent by [contacting Perspectium Support.](mailto:support@perspectium.com) Once you've received the **databases.xml** file, follow these steps:

- Open the file in a text-editing application and locate the configurations for **<database\_type>oracle</database\_type>**. Wi thin the parent **<database>** directive, locate the **<database\_uri>** directive and add **ldap:** following the @ tag. If added correctly, the tag will read **<database\_uri>jdbc:oracle:thin:@ldap:</database\_uri>**
- Locate the **database\_uri\_database** tag and clear its contents. The final line should read: **<database\_uri\_database>< /database\_uri\_database>**

The following fields should be configured in your **agent.xml**:

- The database\_port tag should be configured as **port/database\,cn=example\,dc=example...** i.e. **<database\_port>8080 /testdb\,cn=OracleContext\,dc=Perspectium</database\_port>**
- The backslashes are used to escape the commas as needed
- The **database\_server** tag should include the desired server **<database\_server>ExampleLDAP.perspectium.com< /database\_server>**
- The **database\_sid** tag should be removed entirely

## **Add the <skip\_database\_creation/> directive**

Locate the <task> directive(s) in your <subscribe> directive, and nest the following directive:

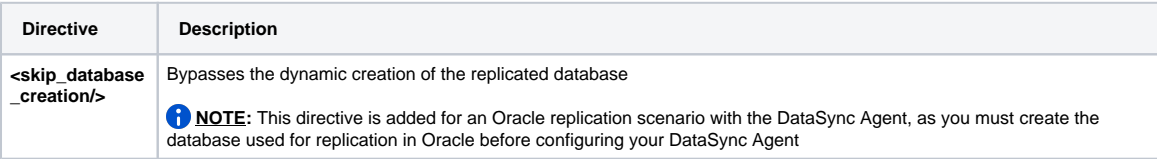

Your **agent.xml** file should look similar to the example shown below:

```
<?xml version="1.0" encoding="ISO-8859-1" standalone="no"?>
<config>
   <agent>
      <share/>
       <subscribe>
          <task instances="4">
             <task_name>OracleAgent_subscribe</task_name>
             <message_connection password="encrypted:vlOtU71yu8N
/EFIJH85SSBtaIt7qEEfvqiqft9VZyYE=" queue="psp.out.replicator.oracletest" use_basic_consume="
false" user="exampleuser">https://example.perspectium.net</message_connection>
             <instance_connection password="encrypted:vlOtU71yu8N/EFIJH85SSPN9aF0P5
/YViVwPEVFcGW4=" user="test.user">https://myinstance.service-now.com</instance_connection>
             <handler>com.perspectium.replicator.sql.SQLSubscriber</handler>
             <decryption_key>The cow jumped over the moon and the sun</decryption_key>
             <database_type>oracle</database_type>
             <database_server>localhost</database_server>
             <database_port>1521</database_port>
             <database_user>system</database_user>
             <database_password>encrypted:vlOtU71yu8N/EFIJH85SSPN9aF0P5/YViVwPEVFcGW4=<
/database_password>
             <database_sid>orcl</database_sid>
             <skip_database_creation/>
             <database_column_max_size>251</database_column_max_size>
             <database>psp_repl</database>
          </task>
       </subscribe>
       <max_reads_per_connect>4000</max_reads_per_connect>
       <polling_interval>5</polling_interval>
       <skip_message_set_processing/>
    </agent>
</config>
```
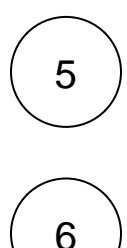

4

## **Save your agent.xml file**

Save the changes you made to your **agent.xml** file and close the file.

## **Run your DataSync Agent**

After configuring your **agent.xml** file to support replication to your Oracle database, [start running your DataSync Agent](https://docs.perspectium.com/pages/viewpage.action?pageId=12124276) again.

## **Similar topics**

- [Get started with the DataSync for ServiceNow Agent](https://docs.perspectium.com/display/fluorineplus/Get+started+with+the+DataSync+for+ServiceNow+Agent)
- [Start/stop the DataSync for ServiceNow Agent](https://docs.perspectium.com/pages/viewpage.action?pageId=12124276)
- [Monitoring DataSync Agent logs](https://docs.perspectium.com/display/fluorineplus/Monitoring+DataSync+Agent+logs)
- [Set up DataSync Agent to share to PostgreSQL](https://docs.perspectium.com/display/fluorineplus/Set+up+DataSync+Agent+to+share+to+PostgreSQL)
- [Set up DataSync Agent to share to HP Vertica](https://docs.perspectium.com/display/fluorineplus/Set+up+DataSync+Agent+to+share+to+HP+Vertica)

## **Contact Perspectium Support**

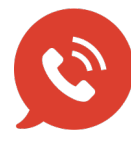

**US: [1 888 620 8880](tel:18886208880) UK: [44 208 068 5953](tel:442080685953) [support@perspectium.com](mailto:support@perspectium.com)**